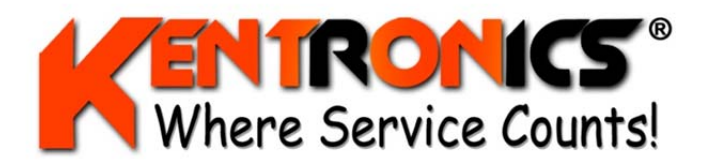

**Kentronics® 1467 Bribie Island Road Ningi, Qld, 4511** 

**ABN: 36 106 545 950** 

**Ph: 07 5429 5363 Fax: 07 5429 5364 Mobile: 0417 377 480 Email: kenton@kentronics.com.au**

## **Gilbarco SK700 Display Error 5603**

## **Procedure to re-detect Displays without the need to perform a "Cold Start"**

This process takes approx. 5 minutes and you will not be able to use the affected pump until you have completed this process.

- 1) With the Pump powered up set the "Cal / OP" switch to "CAL"
- 2) Enter Function mode via the Manager Keypad, F1, 0, 1, 2, 8 ENTER,
- 3) Press F2 to reboot,
- 4) After Reboot, Enter Function mode again via the Manager Keypad, F1, 0, 1, 2, 8 ENTER,
- 5) Change any setting / function to force the "display re-detect" (ie S/S to S/A in Menu 24)
- 6) Press F2 to reboot again,
- 7) After Reboot, Enter Function mode again via the Manager Keypad, F1, 0, 1, 2, 8 ENTER,
- 8) Change the same setting / function back again (ie S/A back to S/S in Menu 24),
- 9) Press F2 to reboot again,
- 10) After Reboot, set the "Cal / OP" switch to "OP"

To confirm this has worked correctly, turn the mains power off and on again, once the pump boots up it should function normally once again. If not, then repeat the process from step 1 and ensure that your changed setting / function saves at step 5 before reboot at step 6.

Issued: August 2020